# SMART Sync Software Buttons and Toolbars

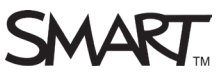

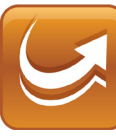

SMART Sync Teacher software has two toolbars: the views toolbar, on the left, controls what you see in the main area of the interface and what functions are accessible from the main toolbar. The main toolbar, located at the top of the interface, enables you to use those functions in SMART Sync software to monitor, instruct, control and collaborate with students.

#### The views toolbar

There are seven views in SMART Sync Teacher software: Thumbnails, Collaboration, Questions, Chat, File Transfer, Applications and Internet. Click a button on the views toolbar to access and use the functions in that view.

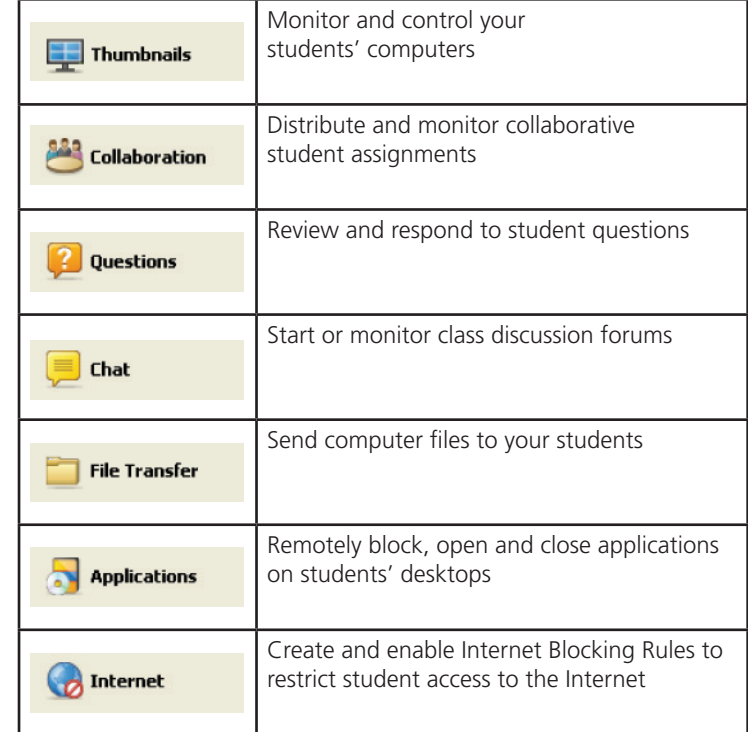

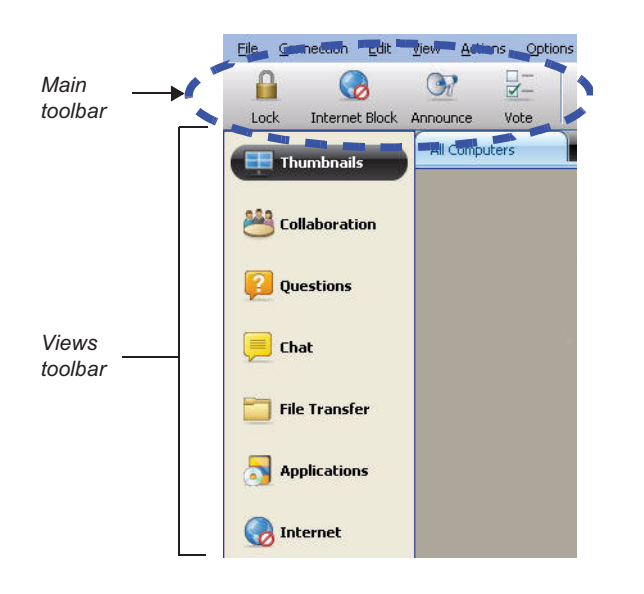

#### The main toolbar - standard functions

Some buttons are always available in the top toolbar. You can lock student desktops, block Internet access, make an announcement, or conduct a poll from any of SMART Sync software's seven views.

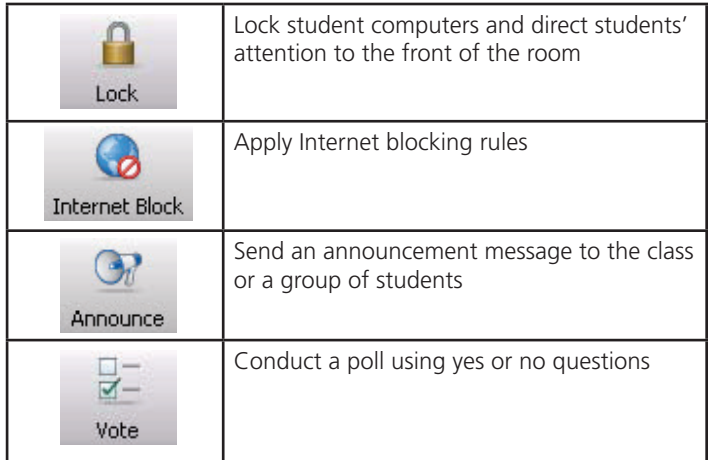

#### The Thumbnails view toolbar

The Thumbnails view toolbar enables you to monitor and control student computers.

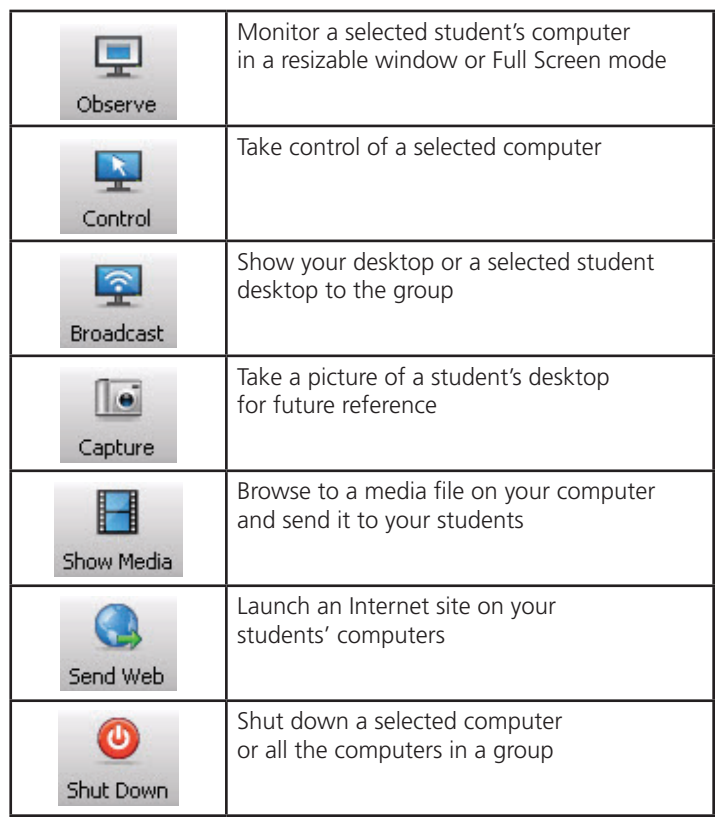

# The Collaboration view toolbar

The Collaboration view toolbar enables you to start and stop collaborative student assignments.

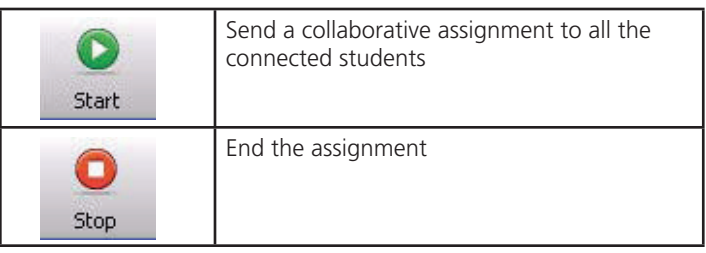

#### The Questions view toolbar

The Questions view toolbar enables you to review, respond to, share and save student questions.

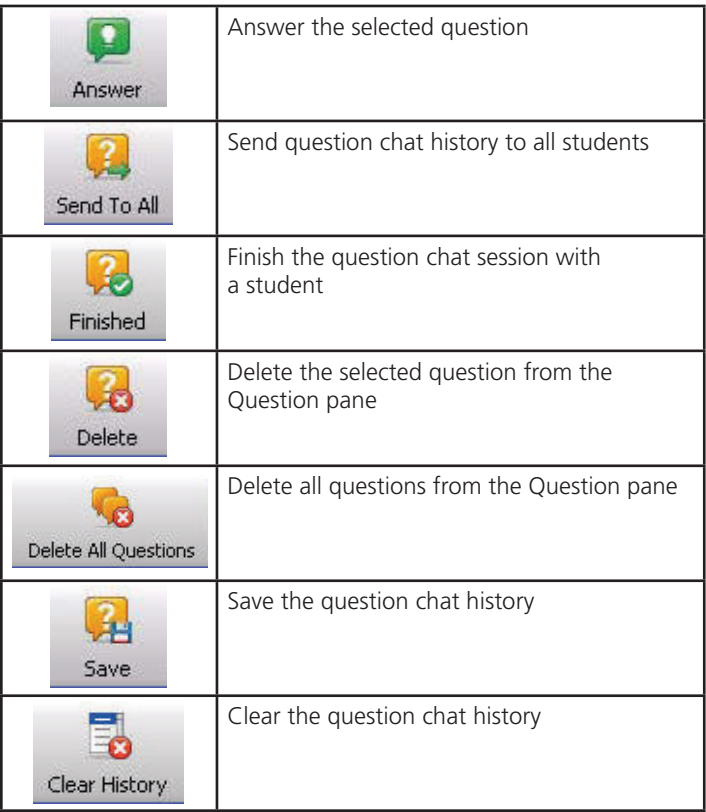

### The Chat view toolbar

The Chat view toolbar allows you to oversee chat sessions and participate in discussions with students.

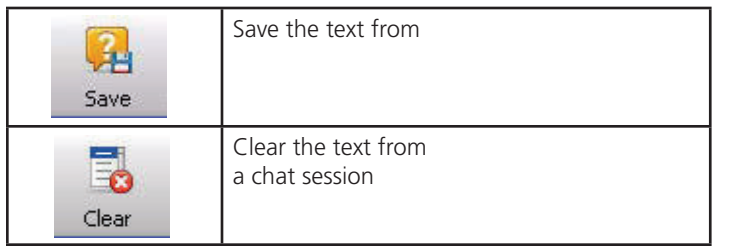

## The File Transfer view toolbar

Use the File Transfer toolbar to manage the distribution of electronic files.

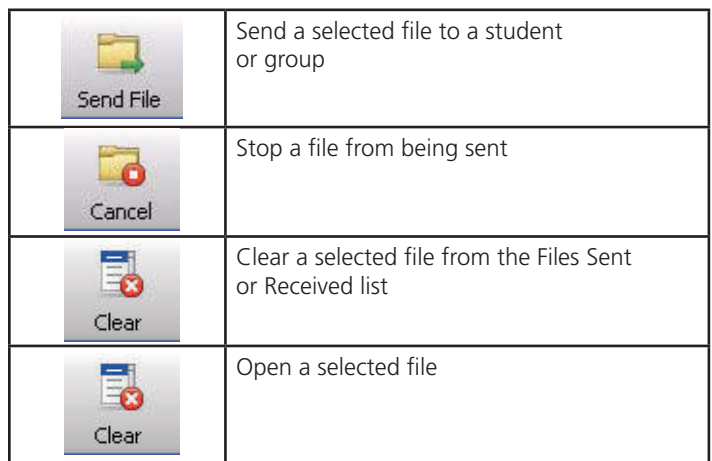

# The Applications view toolbar

Use the Applications view toolbar to manage which computer programs your students can access.

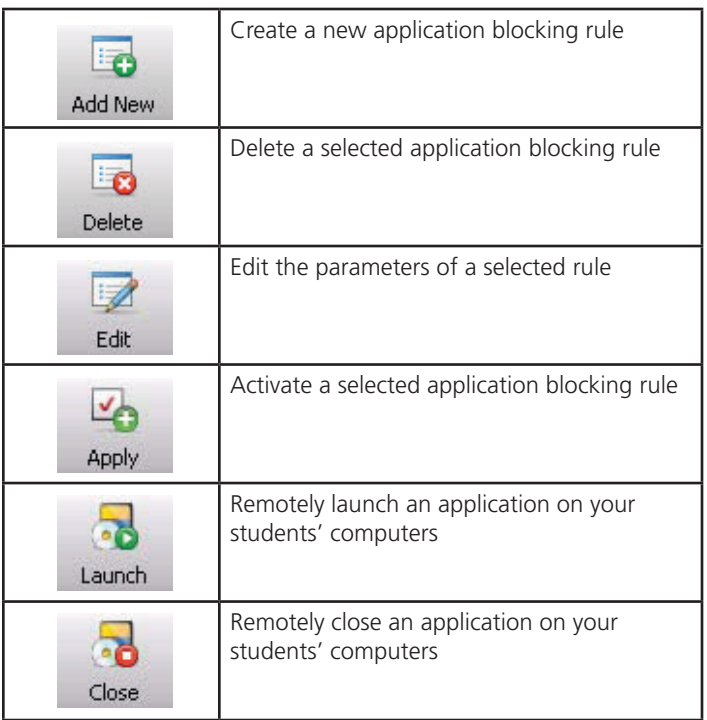

#### The Internet view toolbar

Use the Internet view toolbar to manage which websites your students can access.

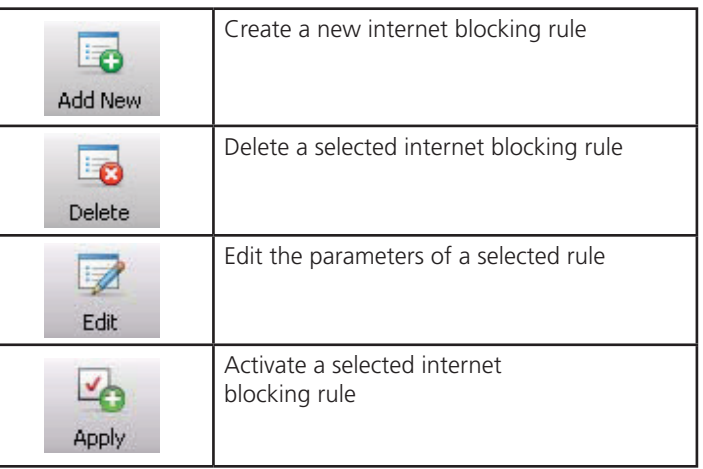

© 2011 SMART Technologies ULC. All rights reserved. SMART Board, Notebook, smarttech and the SMART logo are trademarks or registered trademarks of SMART Technologies ULC in the U.S. and/or other countries. All other third-party product and company names may be trademarks of their respective owners. Printed in Canada 07/2011.